## **Eagle Eye Application Note - AN003**

# **Análisis de video Eagle Eye Networks Cloud VMS**

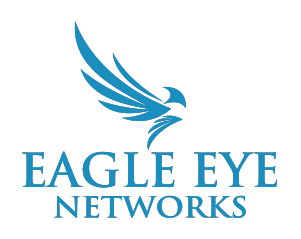

2022-07-7 Revisión 1.2

### **¿A quién se dirige esa App Note?**

Esta App Note está dirigida a los usuarios administradores del VMS. Cualquier persona que pueda configurar o configurar analíticas se beneficiará de estos conocimientos. No es necesario tener conocimientos previos.

### **Descripción general**

Eagle Eye Network Cloud VMS proporciona análisis de video que se pueden utilizar tanto para tiempo real como para estadísticas. Este detecta en tiempo real los distintos objetos y movimientos en la imagen para registrarlos y/o enviar alertas para que puedan ser revisados a posteriori. Eagle Eye Network Cloud VMS ofrece cinco analíticas: conteo de objetos, cruce de línea, intrusión, merodeo y sabotaje de cámara.

Las analíticas están disponibles para cualquier cámara conectada a un Bridge/CMVR (excepto las cámaras analógicas en Bridge/CMVR híbridos). Las cinco análiticas pueden activarse al mismo tiempo (costes asociados por cada una). Es importante tener en cuenta que el flujo utilizado es MJPEG (flujo secundario) y se recomienda 12fps para obtener mejores resultados.

Las analíticas están disponibles para todas las ediciones del VMS (Standard, Professional, Enterprise).

## **Explicación de los diferentes análisis de video**

Cada analítica es diferente y aquí está su explicación:

- 1. **Conteo:** Se utiliza para contar objetos que cruzan una línea en cualquier dirección. Para un mejor rendimiento en el conteo de personas, use una cámara dedicada en la posición cenital para que las personas tengan el mismo tamaño en la imagen. Además, para ser contado, el 50% del objeto debe sobrepasar la línea y solo se puede configurar una línea por cámara.
- 2. **Cruce de línea:** Cuando un objeto cruza la línea en una dirección determinada, se envía una alerta. Al igual que con el conteo, el 50% del objeto debe exceder la línea y solo se puede dibujar una línea por cámara.
- 3. **Intrusión:** Cuando un objeto entra en la área, se envía una alerta. No hay limitación en el número de zonas en la vista de la cámara .
- 4. **Merodeo:** Se utiliza para generar una alerta si un objeto permanece en un área definida durante un tiempo definido que puede ser entre 1s y 2min. No hay límite en el número de zonas.
- 5. **Sabotaje:** Es la detección de sabotaje de cámara. Si la vista se bloquea o cambia, se enviará una alerta.

## **Configuración genérica**

1. Las analíticas deben configurarse en cada cámara. Las opciones para habilitar y configurar cada una de ella se pueden encontrar en la configuración de la cámara.

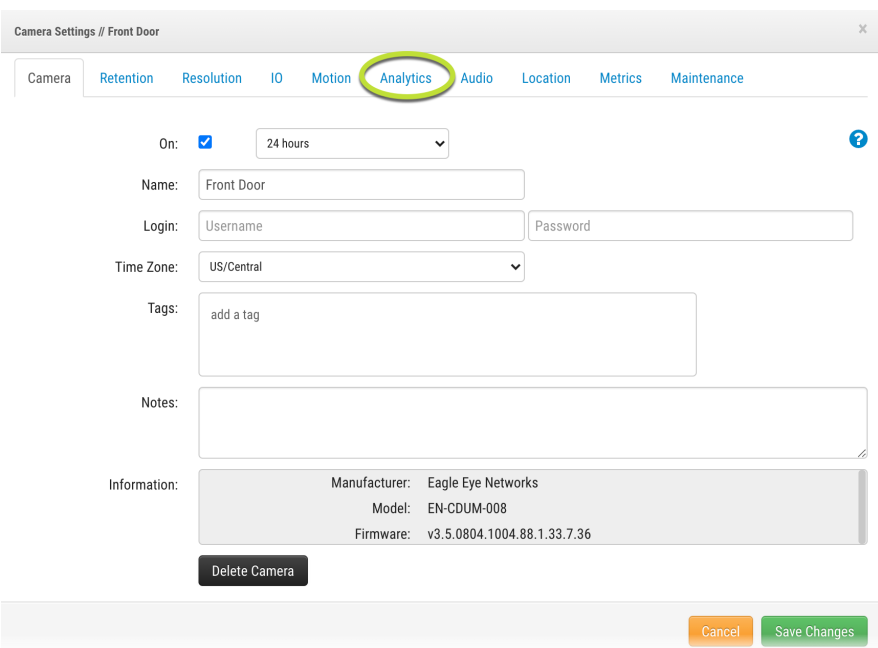

2. Después de seleccionar la pestaña "Análisis", elija la analítica para activar. Puede activar las que quiera en la misma cámara.

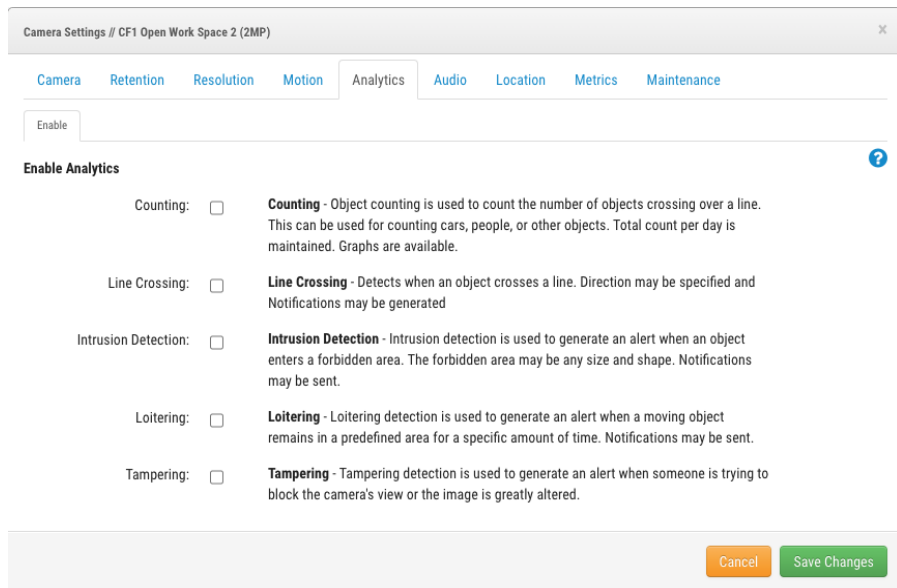

3. Después de habilitar una analítica, la calidad de la secuencia de vista previa debería cambiar automáticamente a la resolución correcta, pero es mejor verificarlo. Haga clic en la pestaña Resolución, luego busque la configuración de Calidad en Vista previa de vídeo. Ahora debería establecerse en "Analytics"; de lo contrario, cámbielo a ese valor. Esto aumentará la secuencia de vista previa de 8 a 12 fps.

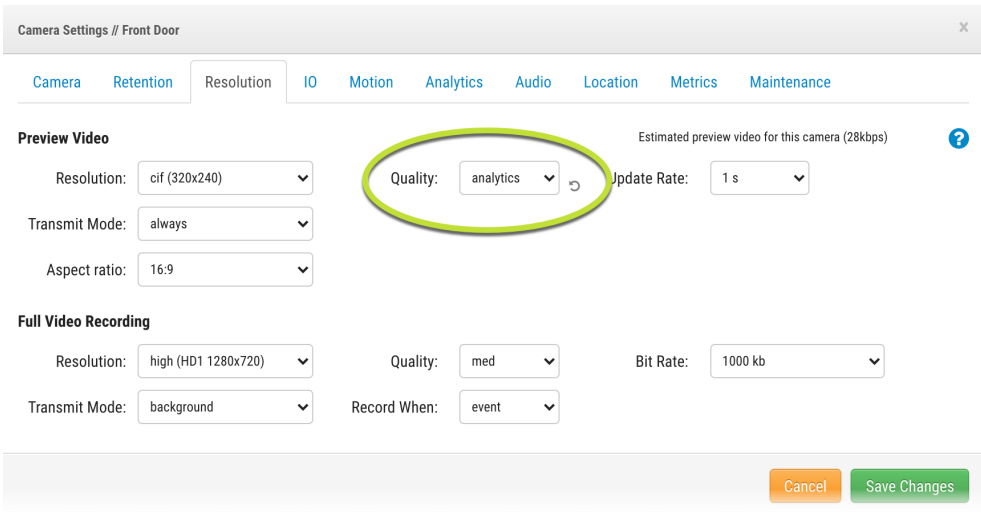

4. Cuando se activa un análisis, aparece una nueva pestaña, que contiene sus parámetros.

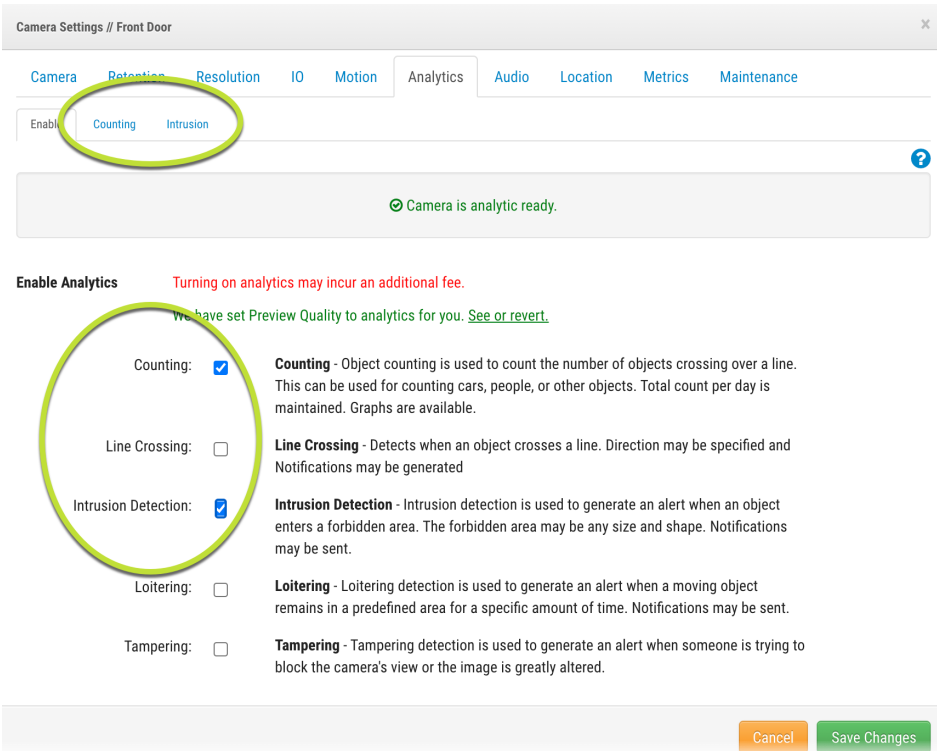

- 5. Las instrucciones para configurar cada analítica (excepto para el Sabotaje) son muy similares. Este paso cubre su configuración general. Consulte la sección a continuación para obtener instrucciones específicas para una analítica, incluido el sabotaje.
	- a. Los ajustes de detección de objetos se aplican a toda la cámara, lo que significa que todas las analíticas comparten estos ajustes (excepto el sabotaje). Por ejemplo, si habilita el conteo y la intrusión y luego establece el tamaño mínimo en "10% x 10%", la configuración de tamaño mínimo se cambiará en la intrusión para tomar el mismo valor.

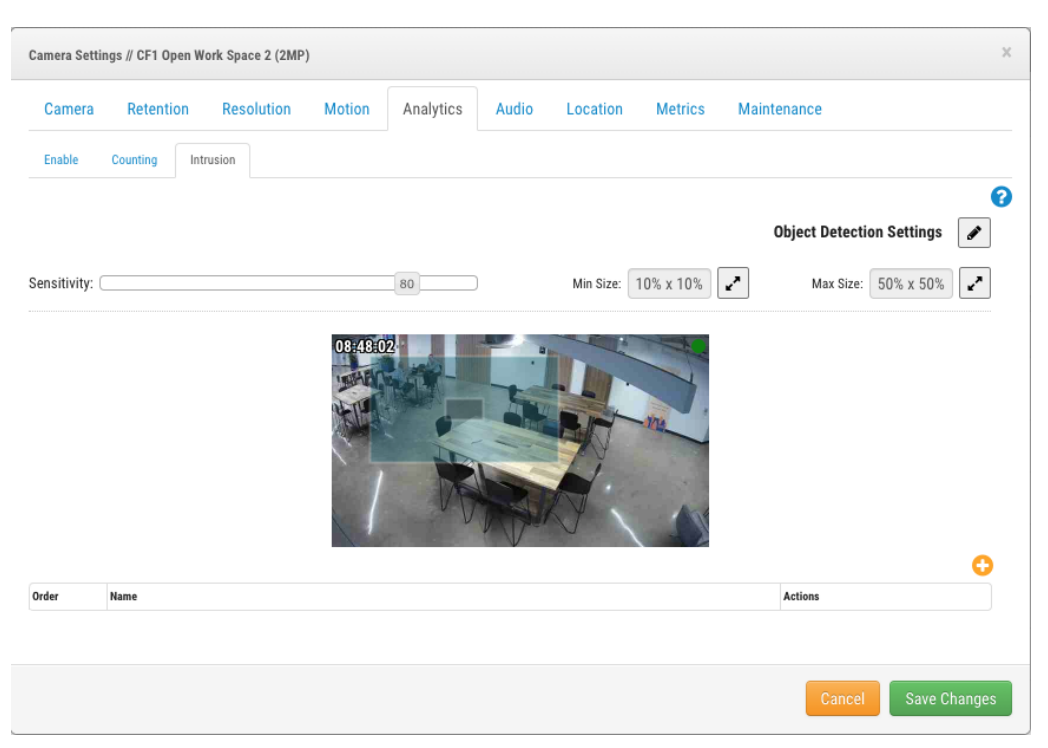

- b. Agregue una nueva línea (recuento, cruce de línea) o región (detección de intrusión, merodeo) haciendo clic en el icono "+" naranja y blanco. Luego, la línea/región se agrega a la imagen de vista previa de la cámara.
- c. Haga clic en las esquinas para ajustar la posición de la línea/región. Para conteo y cruce de línea, haga clic en la flecha que indica la dirección en la que se cruzan los objetos.
- d. Para obtener mejores resultados, coloque la línea/región en el centro del campo de visión y deje el mayor espacio posible a cada lado. Una buena configuración debe permitir a la analítica identificar un objeto completamente en el campo de visión y seguir claramente su movimiento antes de cruzar la línea o ingresar a la región. Evite colocar la línea cerca del borde de la vista.

e. Acceda a las estadísticas completas haciendo clic en el icono de gráficos de análisis de la cámara deseada en el panel de control, en la columna Acciones.

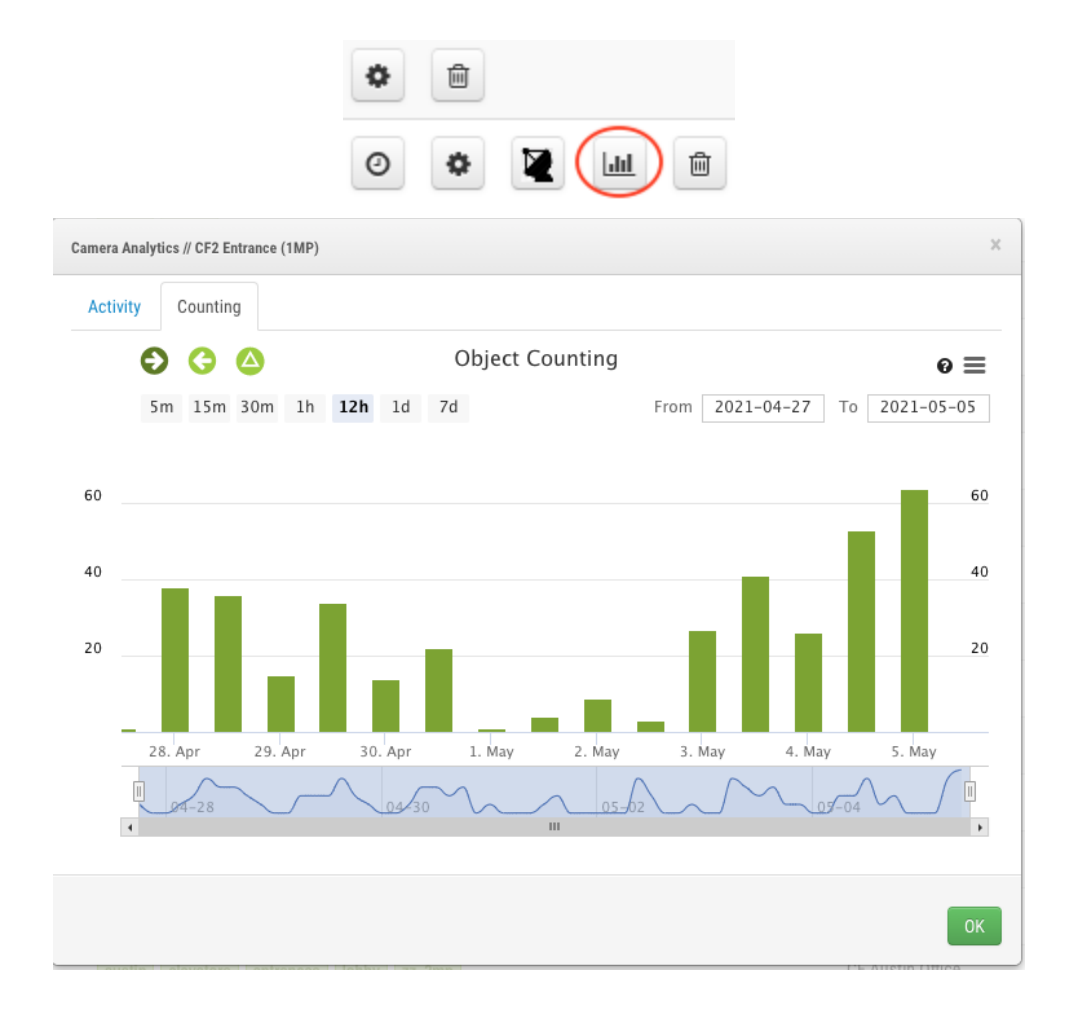

- f. Exporte los datos haciendo clic en el icono de menú en la vista de gráfico. Los datos se pueden exportar en varios formatos incluyendo XLS, CSV, PDF, JPEG, etc ... y también están disponibles a través de nuestra API para ser extraídos y analizados posteriormente, o inyectados en sistemas de terceros para crear poderosos KPIs, por ejemplo.
- g. Cree alertas para cada escaneo haciendo clic en el ícono de la campana. Configure cuándo está activa una alerta, cuánto tiempo se tarda en reactivarla, cuántas notificaciones se pueden enviar en una hora y quién debe ser alertado.

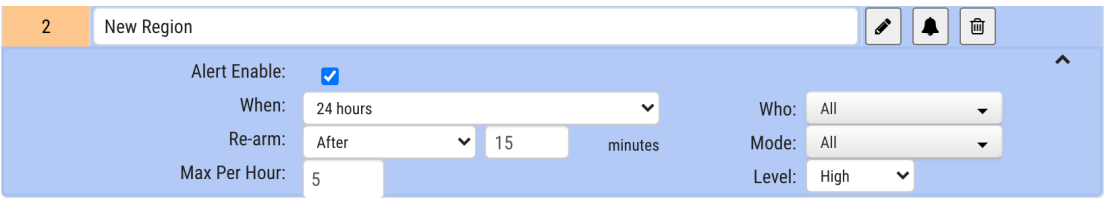

## **Configuración de las analíticas**

#### **Conteo**

La única opción de configuración para el conteo es agregar la línea virtual y elegir la dirección de entrada.

- 1. Solo se puede agregar una línea por cámara.
- 2. Para obtener los mejores resultados, la cámara debe proporcionar una vista cenital
- 3. Al menos el 50% del objeto detectado debe cruzar la línea para ser contado.

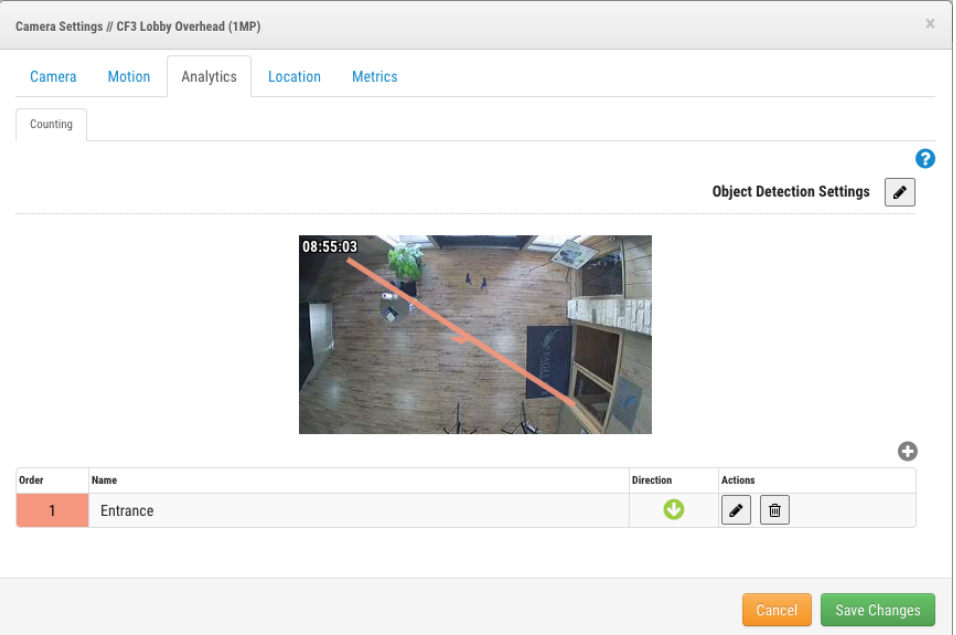

4. El sistema contará automáticamente +1 para la dirección elegida, -1 para la dirección opuesta, y mostrará el contador en tiempo real en la secuencia de vídeo de vista previa.

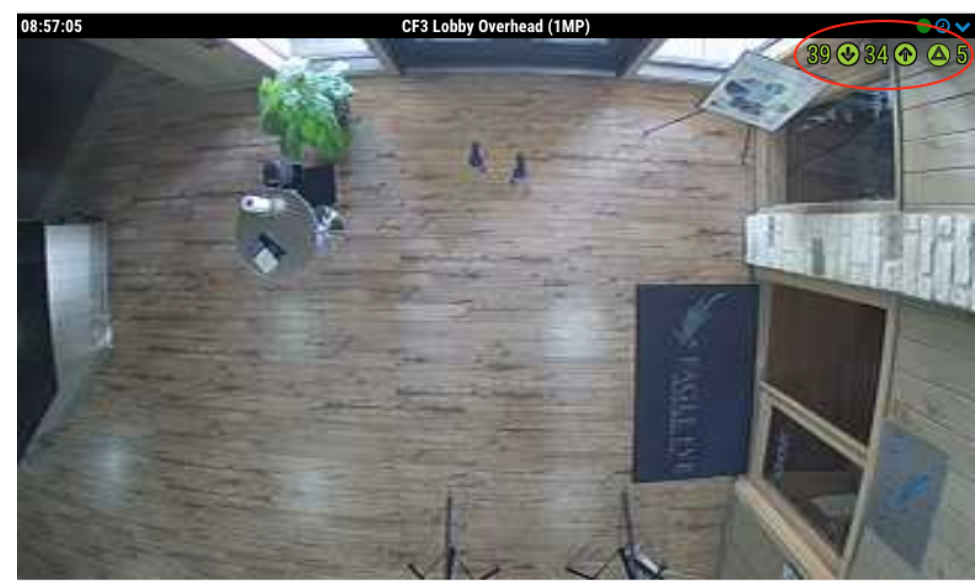

#### **Cruce de línea**

La única opción para configurar el cruce de línea es crear una línea virtual y elegir la dirección de entrada.

- 1. Solo se puede agregar una línea por cámara.
- 2. Para obtener los mejores resultados, la cámara debe colocarse de modo que los objetos rastreados mantengan el mismo tamaño cuando cruzan la línea.
- 3. Al menos el 50% del objeto detectado debe cruzar la línea para disparar un evento.

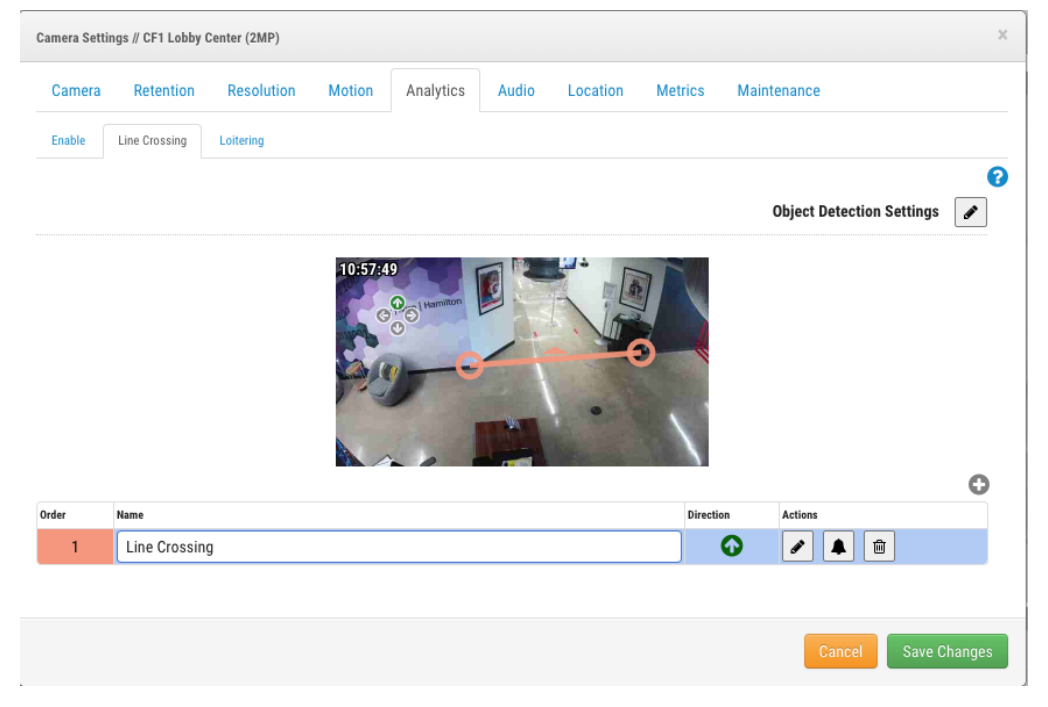

#### **Detección de intrusiones**

La única configuración se realiza mediante la creación de "regiones" en la vista de la cámara.

- 1. No hay límite para la cantidad de regiones que se pueden agregar a una cámara, pero las regiones deben aplicarse con prudencia.
- 2. Se pueden agregar puntos adicionales a la región haciendo clic en el círculo en las líneas que lo componen.
- 3. Al menos el 50% del objeto detectado debe atravesar la región para desencadenar un evento.

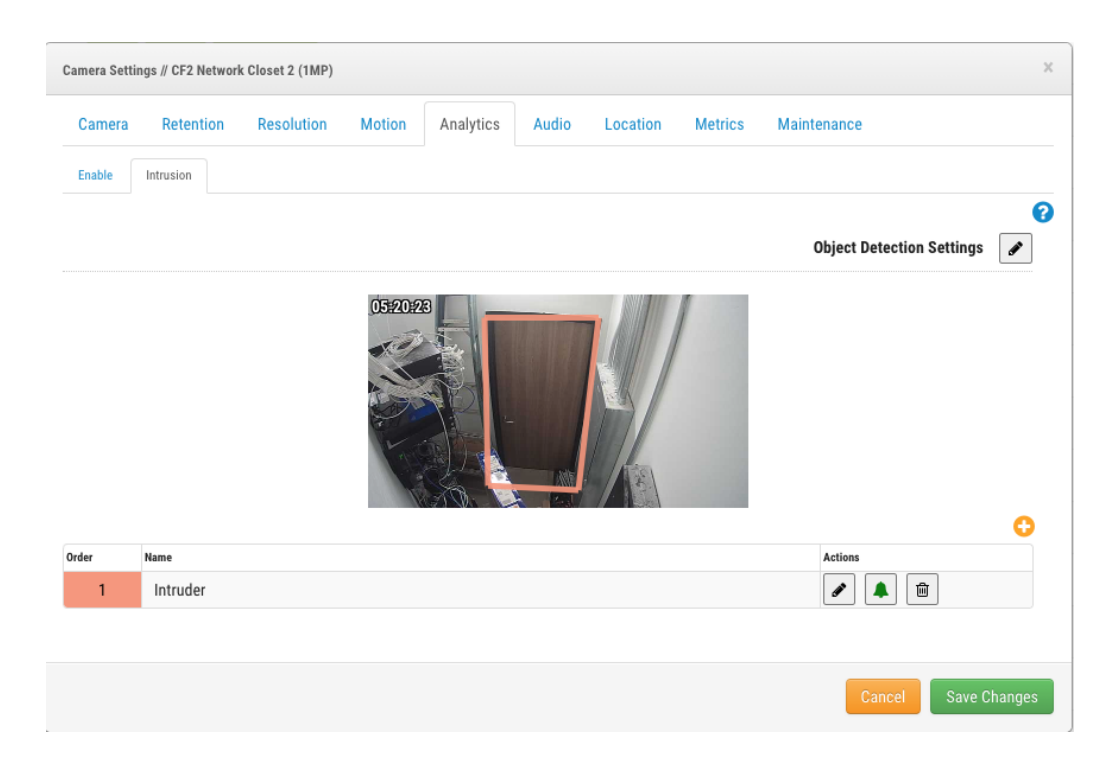

#### **Merodeo**

La configuración se realiza creando "regiones" y determinando cuánto tiempo debe permanecer un objeto dentro de la región para activar una alerta.

- 1. No hay límite para la cantidad de regiones que se pueden agregar a una cámara, pero las regiones deben aplicarse con prudencia.
- 2. Se pueden agregar puntos adicionales a la región haciendo clic en el círculo en las líneas que lo componen.
- 3. Al menos el 50% del objeto detectado debe pasar y permanecer en la región para desencadenar un evento.
- 4. La región creada debe cubrir un poco más que el área necesaria para obtener los mejores resultados.
- 5. El tiempo que un objeto permanece en la región se denomina "tiempo de descanso". Esto se puede configurar entre 1 segundo y 2 minutos.

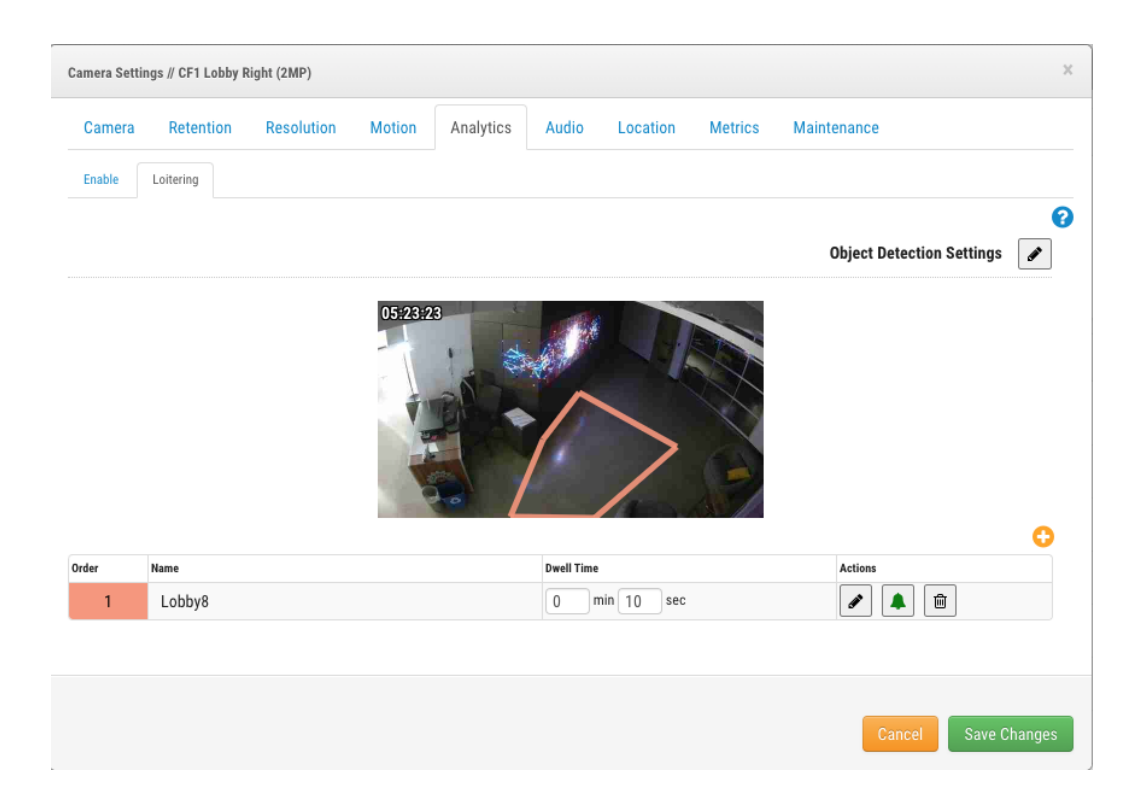

#### **Sabotaje de la cámara**

La única opción de configuración para el sabotaje de la cámara es la "sensibilidad".

Es mejor dejar esta configuración como está configurada por defecto y probarla. Con base en estas pruebas, es posible aumentar o disminuir la sensibilidad según el nivel de alerta requerido.

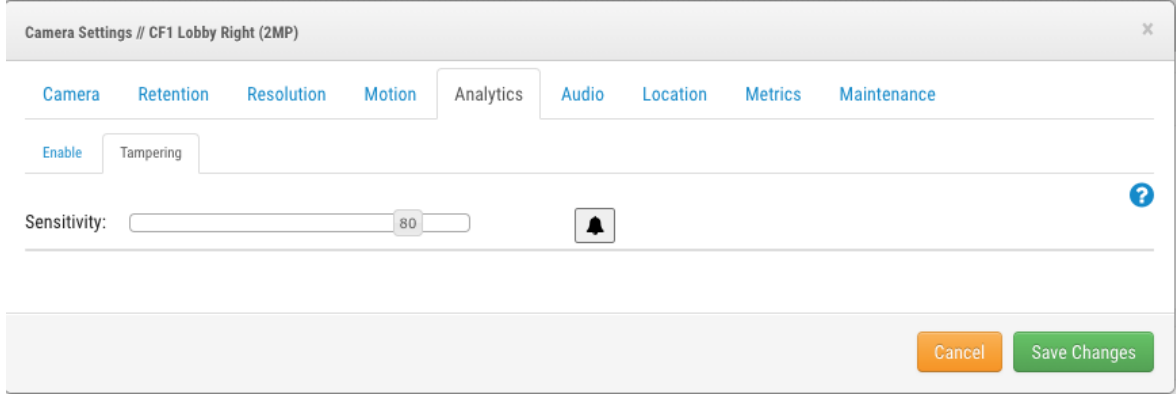

## **Descripción y ejemplos**

Como nuestro análisis de video se puede activar en cámaras que ya existen en sus instalaciones, es una excelente manera de optimizar su uso. Además, optimiza el ancho de banda configurando alertas para la grabación de eventos.

#### **● Conteo**

- Conteo de personas es una solución muy interesante para cualquier negocio. Para el mercado minorista, asociar el recuento con las ventas permite calcular los KPI muy fácilmente.
- Durante Covid-19, muchas empresas/tiendas tienen que monitorear la tasa de ocupación y tener estos datos fácilmente es muy importante.
- El análisis se puede utilizar para monitorear el flujo de tránsito o la forma en que las personas se mueven en ciertas áreas. Esto puede proporcionar al cliente los datos necesarios para determinar dónde concentrar los recursos, ya sea en el área de seguridad o incluso en el servicio y mantenimiento, por ejemplo.
- Estos datos facilitan el control de los empleados y operaciones..
- En el sector del transporte, también es importante monitorear y controlar el flujo de pasajeros.

#### **● Cruce de Línea**

- Más centrado en la seguridad, el cruce de línea permite detectar, en tiempo real, el cruce de una línea virtual por un objeto y alertar sobre esta actividad.
- El cruce de línea se puede usar para rastrear vehículos cuando entran y salen de áreas designadas, o para conocimiento de la situación al monitorear controles de multitudes o áreas temporalmente restringidas.

#### **● Detección de Intrusión**

- Se puede dibujar una zona alrededor de una ubicación específica para protegerla.
- Los espacios de estacionamiento se pueden monitorear y se pueden crear alertas si cruza un vehículo.
- En algunas situaciones, la detección de intrusiones puede ser más útil que el cruce de líneas. Por ejemplo, tener un área restringida donde se pueda bloquear una puerta.
- $\circ$  Se puede utilizar para detectar personas que estén cerca o cruzando una valla.
- Mediante el uso de múltiples zonas de detección de intrusos, se pueden configurar diferentes niveles de alerta. Por ejemplo:
	- Configurar un área a 15 m Evento de alerta
	- Configurar un área a 7 m Evento de alerta

#### **● Merodeo**

- Puede usarse para detectar comportamientos sospechosos cerca de una oficina.
- Los espacios de estacionamiento se pueden monitorear para alertar si los vehículos estacionan más tiempo de lo esperado.
- Determine si las personas se quedan en áreas donde se supone que no deben hacerlo.
- Detecta largas colas en determinados lugares (caja registradora, bancos, lobby, etc.).

#### **● Sabotaje de cámara**

○ Cuando se han configurado cámaras específicas para monitorear áreas, etc. importantes, este escaneo genera una alerta si la cámara se mueve, se tapa o se modifica de cualquier otra manera.